# **BOOMPILOT INSTALLATION MANUAL**

**Rauch Quantron A, E & E2**

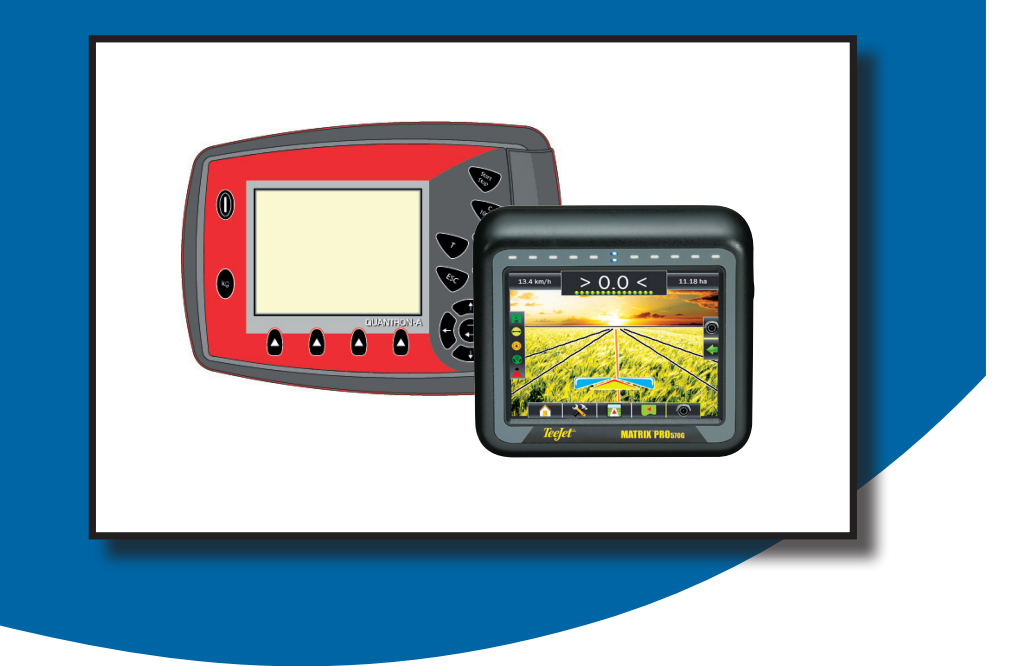

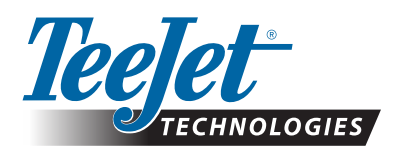

A Subsidiary of Spraying Systems Co.

## Table of Contents

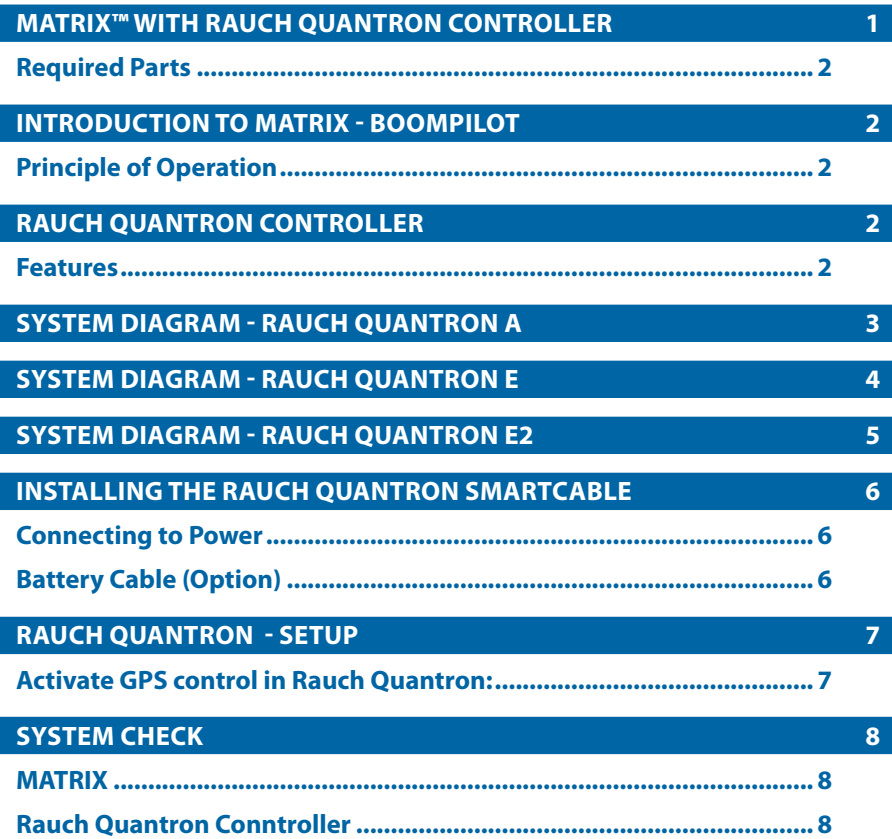

#### **MATRIX™ WITH RAUCH QUANTRON CONTROLLER**

This installation manual covers installation of Matrix with Rauch Quantron A, E & E2 controller. We have endeavoured to deliver a fault free product. To ensure optimal use of the equipment, we ask you to pay great attention when reading this manual. Regarding responsibility for use of the product, we refer to our sales and delivery terms - especially paragraph 7, which follows:

Product usage.

7.1 Any use of the product is at the sole risk of the buyer. The buyer is therefore not entitled to any form for compensation caused by, for example, any of the following:

- • Disturbance to/from any electronic services or products that do not confirm to the standards for CE marking,
- Missing or poor signal coverage or a succession hereof from external transmitters/ receivers, used by the buyer,
- • Functional faults, which apply to or from a PC-program or PC-equipment, not delivered by the seller.
- • Faults that may arise from the buyers negligence to react to warnings and fault messages from the product, or which can be traced to negligence and/or absent constant control of the work carried out in comparison to the planned job.

7.2 When implementing any new equipment the buyer must take great care and pay attention. Any doubts as to correct operation/use should result in contacting TeeJet Technologies.

Kind regards,

#### **TeeJet Technologies**

Mølhavevej 2 9440 Aabybro **Denmark** Tel. +45 9696 2500 Fax +45 96962501 www.teejet.com

### **INTRODUCTION TO MATRIX - BOOMPILOT**

#### **Principle of Operation**

The Matrix controls the spreader according to the GPS position as well as the GPS guidance to avoid overlaps or skips.

The Matrix controls the spreader in automatic mode and monitor the spreader in manual mode. The operator is always able to override the control of the spreader via the START/ STOP key on the Rauch Qantrun controller.

#### **RAUCH QUANTRON CONTROLLER**

#### **Features**

The Matrix in combination with the smartcable and Rauch Quantron controller, adds '**Automatic Boom Section Control**' to the spreader.

#### **Software version**

The Rauch Quantron controller and the MATRIX communicates via a special RS232 to CAN device. Therefore the software version in the Rauch Quantron controller must be the right version (See table below).

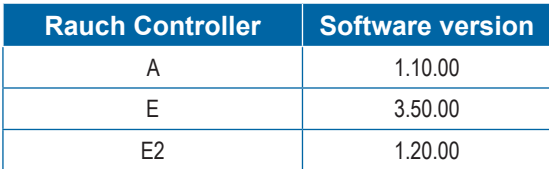

Version x.xx or higher

#### **Required Parts**

To add BoomPilot to a Rauch Quantron controller, the following part numbers are required:

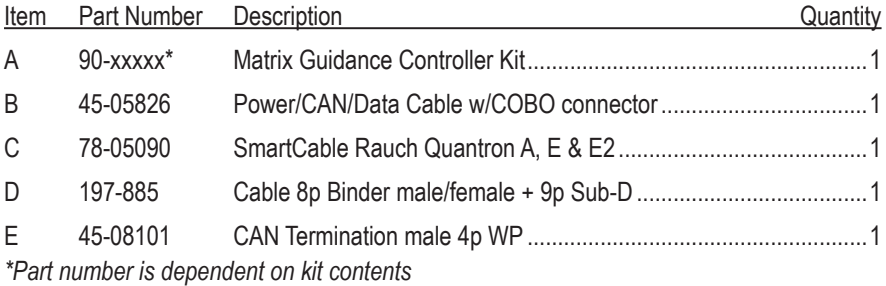

### RAUCH QUANTRON A, E & E2

#### **SYSTEM DIAGRAM - RAUCH QUANTRON A**

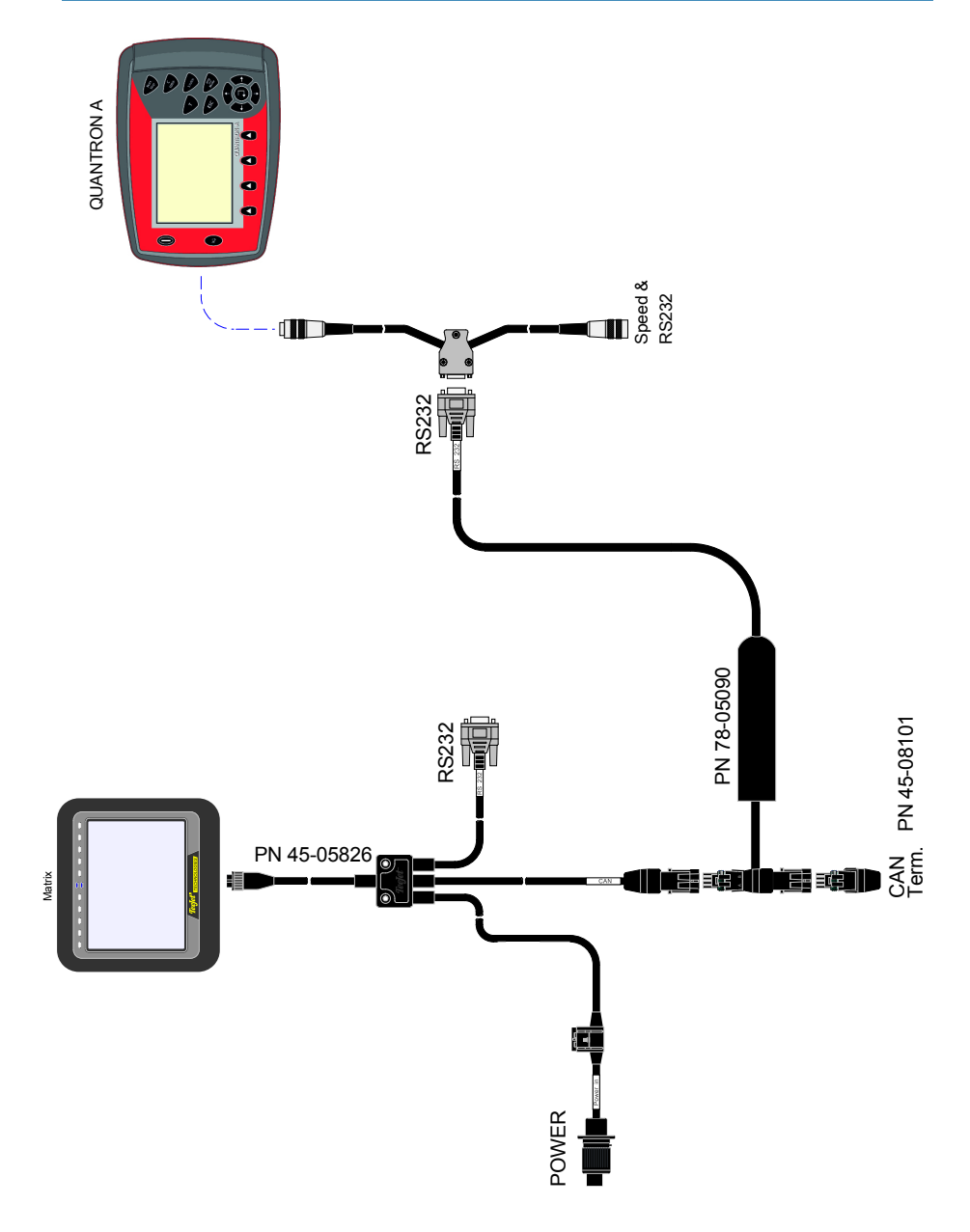

## RAUCH QUANTRON A, E & E2

#### **SYSTEM DIAGRAM - RAUCH QUANTRON E**

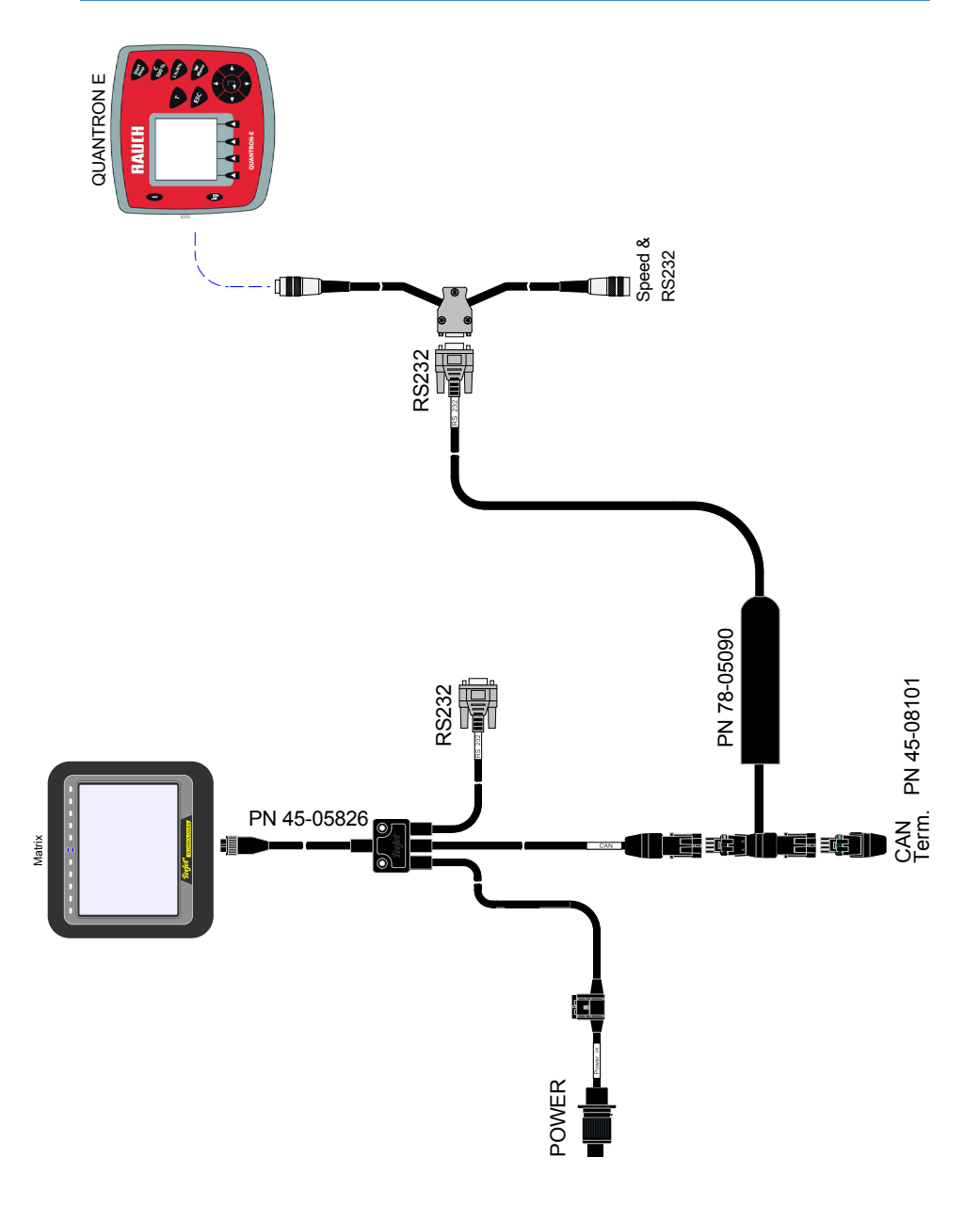

## RAUCH QUANTRON A, E & E2

#### **SYSTEM DIAGRAM - RAUCH QUANTRON E2**

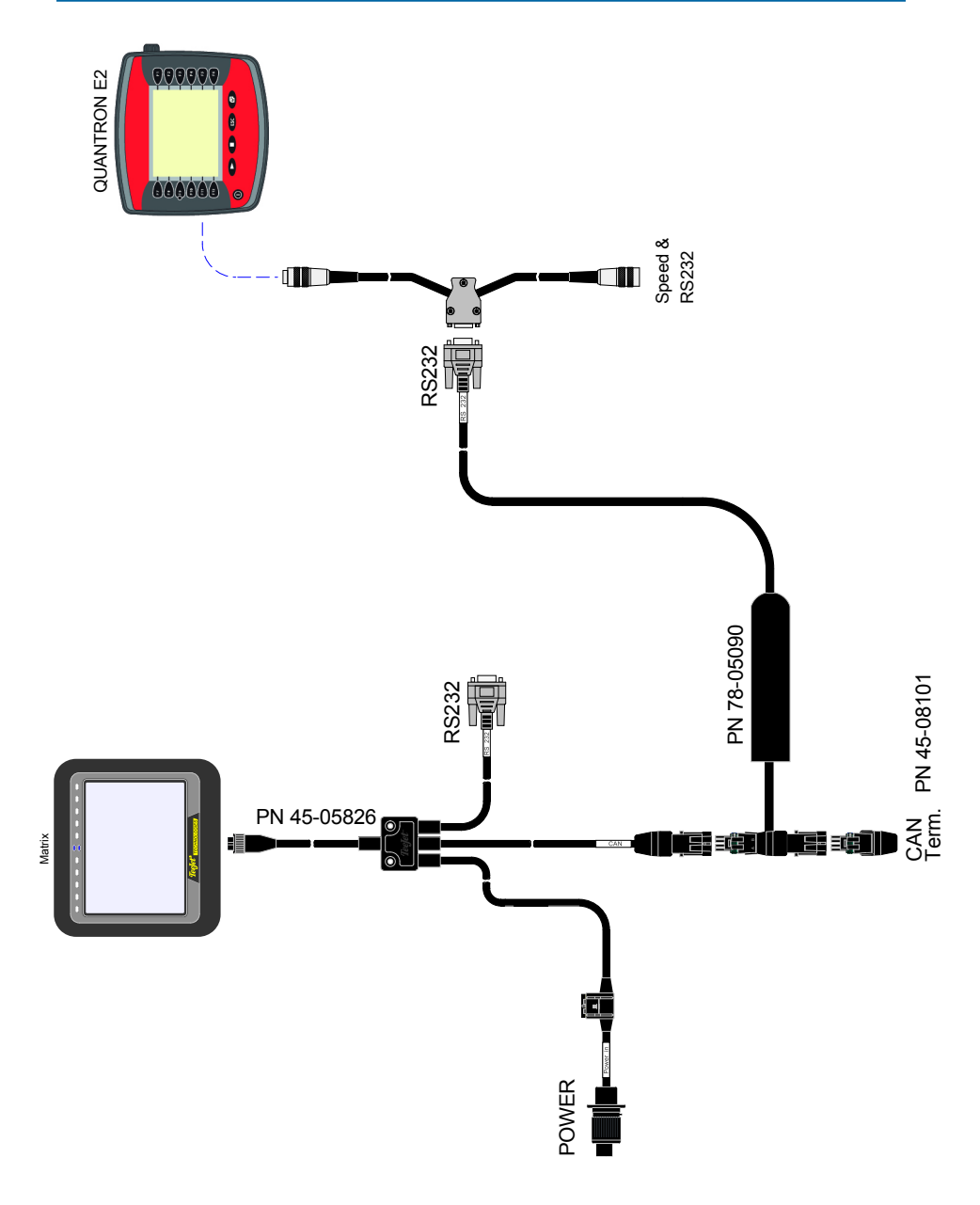

#### **INSTALLING THE RAUCH QUANTRON SMARTCABLE**

Connect the Smartcable and CANBUS termination as shown on the system overview diagram.

#### **Connecting to Power**

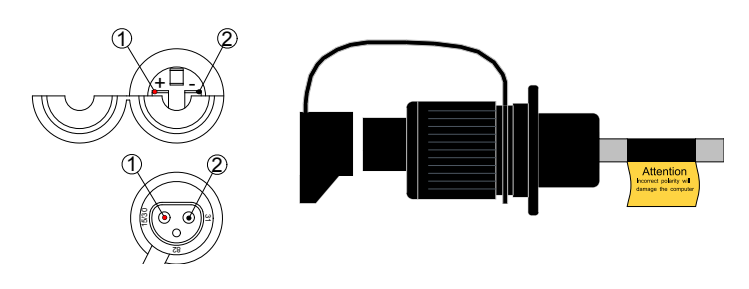

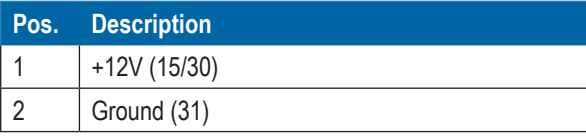

#### **Battery Cable (Option)**

If a power connector (socket) isn't available in the tractor cabin, an optional battery cable can be delivered (PN 96ET14).

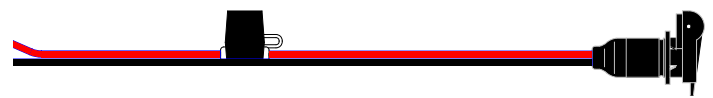

#### **RAUCH QUANTRON - SETUP**

Before the Rauch Quantron controller can do Automatic Boom Section Control with the Matrix, it's necessary to activate 'GPS Control' in the Rauch Quantron controller.

#### **Activate GPS control in Rauch Quantron:**

- Press the 'MENU' key.
- Select 'System / Test'
- Select 'Data Transmission' (Page 2)
- Activate 'GPS Control'.

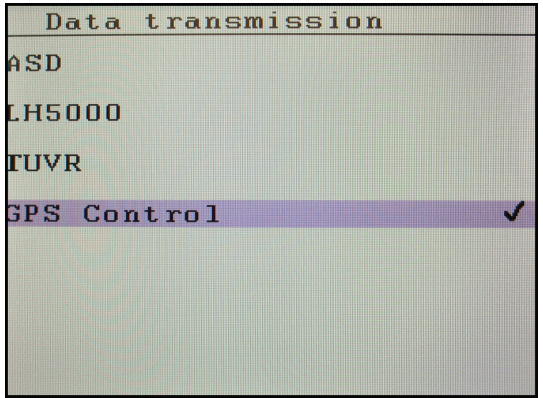

Example Quantron E2

#### **SYSTEM CHECK**

Please refer to the MATRIX Quick Guide and the Rauch Quantron user manual.

To check the system it's necessary to have full GPS signal so the vehicle must be placed outside.

Connect all cables before starting the MATRIX and the Rauch Quantron controller.

#### **MATRIX**

- Encode number of sections (Two) and working width.
- Encode antenna 'Direction', 'Offset' and 'Hight'.
- • Encode 'Overlap'.
- • Encode 'Delay-start' and 'Delay-stop'.
- • Select AUTO in the 'Work-screen' (Press the green triangle).

#### **Rauch Quantron Conntroller**

- For general setup, refer to the Rauch Quantron manual.
- • Start spreading by pressing the START/STOP key.
- Drive forward (Min. 1.5 kmh), check that left and right gate opens.
- Check that the two sections shows 'ON' in the Matrix display.
- Check that the two sections shows 'ON', when spreading in manual mode (Red triangle).

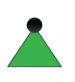

*! The triangle in the left side of the Matrix screen shows the status. Use the arrow key in the right side to open the window with the control keys.*

*Green = Auto, Red = Manual*

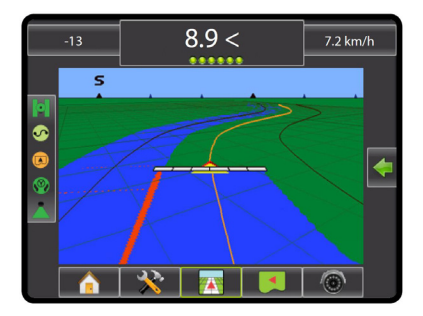

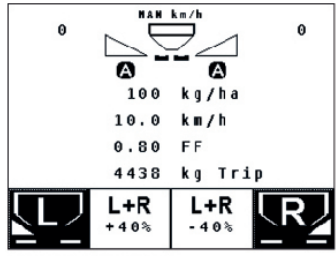

Work Screen Quantron A/E/E2

# **BOOMPILOT INSTALLATION MANUAL**

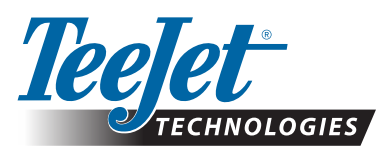

A Subsidiary of **Spraying Systems Co.** 

020-057-UK R0 © TeeJet Technologies 2012